## บทที่ 5

# การพัฒนา โปรแกรมจัดการบนจอภาพให้กับโปรแกรมประยุกต์

การนัฒนาโปรแกรมแบ่งเป็น 4 โปรแกรมดังนี้

- โปรแกรมออกแบบจอภาพ  $1.$
- โปรแกรมออกรายงานรายละเอียดของแฟ้มข้อมูลของจอภาพ  $\overline{2}$ .
- โปรแกรม<mark>แส</mark>ดงบนจอภาพ 3.
- โปรแกรมเชื่อมโยง 4.

đ.

۸

แต่ละ โปรแกรมมีการทำงานที่สัมนันธ์กันดังนี้

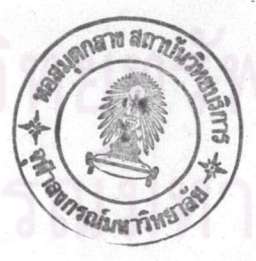

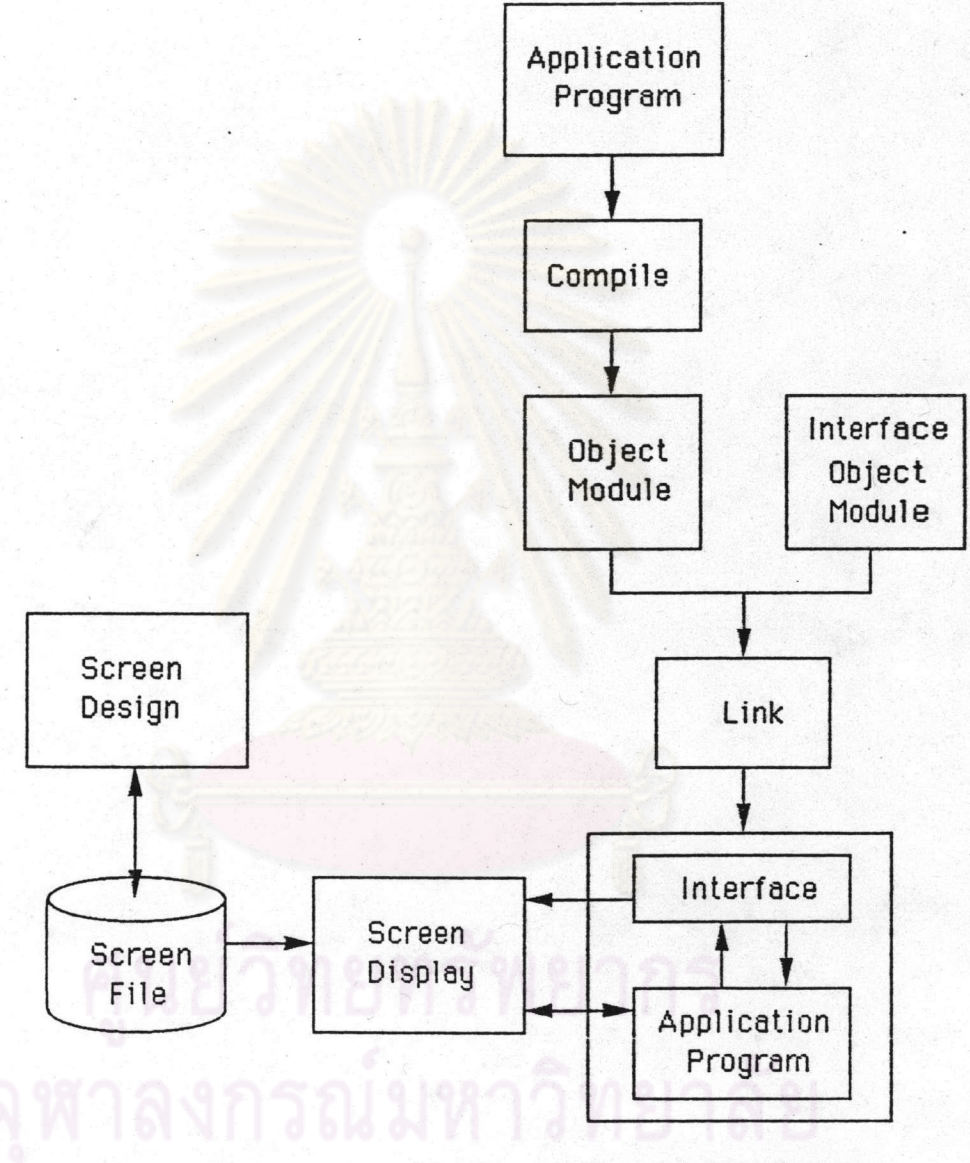

Executable Program

有

29

### ไปรแกรมออกแบบจอภาพ  $5.1$

เบ็นโปรแกรมที่ใช้ในการสร้างหรือแก้ไขจอภาพที่จะแสดงตามที่ผู้ใช้ต้องการ โดยให้ ผู้ใช้กำหนดรายละเอียดดังนี้

5.1.1 ชื่อแน้มข้อมูลของจอภาพที่ต้องการสร้างหรือแก้ไข มีความยาวได้ไม่เกิน 8 ตัวอักษร

5.1.2 การกำหนดบนจอภาพ ได้แก่การกำหนดข้อความที่ต้องการให้ปรากฏบนจอภาพ ณ ตำแหน่งใด ๆ บนจอภาพ มีลักษณะการใช้งานเหมือนกับโปรแกรมบรรณาธิกรณ์จอภาพดังนี้ 5.1.2.1 การเคลื่อนย้ายเคอร์เชอร์ไปยังตำแหน่งใด ๆ บนจอภาพ กำหนด ให้ใช้ปุ่มบนแป้นพิมพ์ดังนี้

→ ( ลูกศรชี้ทางขวา ) ใช้เลื่อนเคอร์เชอร์ไปทางขวา 1 ตัวอักษร ← ( ลูกศรชี้ทางช้าย ) ใช้เลื่อนเคอร์เชอร์ไปทางช้าย 1 ตัวอักษร 4 ( ลูกศรชี้ขึ้น ) ใช้เลื่อนเคอร์เชอร์ชั้น 1 บรรทัด ↓ ( ลูกศรชี้ลง ) ใช้เลื่อนเคอร์เชอร์ลง 1 บรรทัด Home ใช้เลื่อนเคอร์เชอร์ไปต้นบรรทัด ใช้ เลื่อนเคอร์เชอร์ไปตัวอักษรสุดท้ายของบรรทัด End Ctrl + Home ใช้เลื่อนเคอร์เชอร์ไปตำแหน่งมุมบนช้ายสุดของจอภาพ ใช้เลื่อนเคอร์เชอร์ไปตำแหน่งมุมล่างชวาสุดของจอภาพ  $Ctrl + End$ Return ใช้เลื่อนเคอร์เซอร์ไปยังต้นบรรทัดถัดไป Alt + F9 ใช้เลื่อนเคอร์เชอร์ไปฮังตำแหน่งที่มีการกดปุ่ม F9 ครั้งสุดท้าย Alt + F10 ใช้เลื่อนเคอร์เชอร์ไปยังตำแหน่งที่มีการกดปุ่ม F10 ครั้งสุด

ท้าย

5.1.2.2 การกำหนดและแก้ไขข้อความ กำหนดให้ใช้ปุ่มบนแบ้นนิมน์ดังนี้ Backspace ใช้ลบตัวอักษรที่อยู่หน้าเคอร์เชอร์ ใช้ลบตัวอักษรที่เคอร์เชอร์อยู่แล้วเลื่อนตัวอักษรที่เหลือทางขวาเช้า De1

มา.

ใช้กำหนดสภาวะการป้อนข้อมูลให้อยู่ในสภาวะแทรก หรือยกเลิก Ins

สภาวะแทรก

Alt + C ใช้คัดลอกช้อความกลุ่มหนึ่งไปยังตำแหน่งใด ๆ บนจอภาพ Alt + D ใช้ลบช้อความกลุ่มหนึ่งออกจากจอภาพ

- Alt + M ใช้ย้ายข้อความกลุ่มหนึ่งไปยังตำแหน่งใด ๆ บนจอภาพ
- Alt + B ใช้ตีกรอบล้อมรอบบริเวณที่กำหนด

5.1.2.3 การกำหนดขนาดของจอภาพ กำหนดให้ใช้ปุ๋มฟังก์ชันดังนี้

ใช้กำหนดตำแหน่งมุมบนช้ายสุดของจอภาพ F<sub>5</sub>

ใช้กำหนดตำแหน่งมุมล่างขวาสุดของจอภาพ F<sub>6</sub>

5.1.3 การกำหนดรายละเอียดของเขตข้อมูล ได้แก่การกำหนดตำแหน่งของเขตข้อมูล บนจอภาพ รวมทั้งคุณสมบัติของเขตช้อมูลนั้น

5.1.3.1 การกำหนดคุณสมบัติของเขตข้อมูล กำหนดให้ใช้ปุ่มฟังก์ชันดังนี้

ใช้กำหนดตำแหน่งเริ่มต้นของเขตข้อมูล F<sub>9</sub>

ใช้กำหนดตำแหน่งสุดท้ายของ เ ขตข้อมูล F<sub>10</sub>

หลังจากที่กดปุ่ม F9 และ F10 F7 ใช้กำหนดคุณสมบัติของเขตข้อมูล แล้ว ผู้ใช้สามารถกำหนดได้ดังนี้

ที่อเขตข้อมูล (Field Name) มีความยาวได้ไม่เกิน  $1.$ 8 ตัวอักษร ชื่อเ ขตข้อมูลจะต้องตรงกับชื่อของตัวแปรในโปรแกรมประยุกต์ที่กำหนดให้เป็นเ ขต ี ข้อมูลที่มีการส่งผ่านค่าระหว่างจอภาพกับโปรแกรมประยุกต์

> ลักษณะเฉพาะของการแสดง (Attribute) ได้แก่  $2.$

แสดงแบบปกติ การเน้น สัญญาณภาพตรงข้าม การกระพริบ และขีดเส้นใต้ 3. ประเภทของเขตข้อมูล (Type) ได้แก่ เขตข้อมูลนำเข้า

<u>เ ขตข้อมูลส่งออกและ เ ขตข้อมูลช็อความ ในแต่ละประ เภทสามารถกำหนดคุณสมบัติ เพิ่มเติม ได้ดังนี้ </u> 3.1 คุณสมบัติของเขตข้อมูลนำเช้า ประกอบด้วย

3.1.1 ประเภทของเขตข้อมูลที่ป้อน (Datatype)

เป็นการกำหนดการตรวจสอบตัวอักษรที่ป้อน ได้แก่

Alphabetic หมายถึงตัวอักษร A-Z

หรือ a-z

Alphanumeric หมายถึงตัวอักษร A-Z

หรือ a-z หรือตัวเลข 0-9

Integer หมายถึงตัวเลข 0-9 หรือ

เครื่องหมายบวก (+) หรือลบ (-)

 $F$ loat หมายถึงตัวเลข $0 - 9$  หรือ

เครื่องหมายบวก (+) หรือลบ (-) หรือจุดทศนิยม (<sub>•</sub>) หรือตัวอักษร E e D หรือ d 3.1.2 การจัดข้อความ (Justification)

เป็นการกำหนดลักษณะการป้อนข้อมูลจากตำแหน่งช้ายสุด หรือขวาสุดของเขตข้อมูล  $3.1.3$  เขตข้อมูลที่ต้องป้อนข้อมูล (Input

เ บิ้นการกำหนดว่า เขตข้อมูลนั้นจะต้องมีการป้อนตัวอักษรอย่างน้อย 1 ตัวอักษร Required)

3.1.4 เขตช้อมูลที่ต้องป้อนข้อมูลให้ครบทุกตัวอักษร

เ ป็นการกำหนดว่า เ ขตช้อมูลนั้นจะต้องมีการป้อนข้อมูล ให้ครบทุกตัวอักษร  $(Must$   $Fill)$ 3.1.5 การเลื่อนเคอร์เชอร์ไปฮังเขตช้อมูลถัดไป

เ บี่นการกำหนดให้เ คอร์ เ ซอร์ถูกเ ลื่อน ไปยังเ ขตข้อมูลถัด ไปทันทีที่ป้อนช้อมูล ในเ ขต (Auto Skip) ช้อมูลปัจจุบันครบทุกตัวอักษร

3.1.6 การคัดลอกข้อมูล (Copy Value) เป็น การกำหนดให้คัดลอกค่าของเ ขตข้อมูลจาก โปรแ<mark>กรมประ</mark>ยุกต์ไปเก็บไว้ในบัฟเฟอร์ของการป้อนข้อมูล ที่ป้อนก่อนการแสดงจอภาพ แล้ว<mark>แสดงค่านั้นบนจอภาพด้</mark>วย

 $3.1.7$  การไม่แสดงตัวอักษรที่ป้อน (No Echo) เ บีนการกำหนดไม่ให้แสดงตัวอักษรที่ป้อนให้ปราก<u>ฏ</u>บนจอภาพ

3.1.8 การจบการแสดงจอภาพปัจจุบัน (Screen ู เบ็นการกำหนดว่าถ้ามีการเลื่อนเคอร์เซอร์ออกจากเขตข้อมูลนั้นด้วยวิธีการใด ๆ ก็ตาม  $Exit)$ จะทำให้การทำงานของจอภาพที่กำลังแสดงอยู่จบลงทันที

3.1.9 การเปลี่ยนตัวอักษรเป็นตัวใหญ่ ู เ บีนการกำหนดให้เ ปลี่ยนตัวอักษรภาษาอังกฤษที่ป้อนจากตัวนิมน์เ ล็กให้เ บีนตัวนิมน์ (Uppercase) ใหญ่

 $3.1.10$  การเลื่อนดูช้อมูลทีละบรรทัด (Scroll) ู เ บ็นการกำหนด ให้สามารถ เ ลื่อน เ คอร์ เ ซอร์ เ พื่อดูข้อมูล ใน เ ขตข้อมูลที่ เ บ็นตัวแปรอะ **เ รย์ ได้**พร้อมกัน หลายเขตข้อมูล โดยดูช้อมูลขึ้นลงได้ทีละบรรทัด และทีละหน้าพร้อมกัน

3.1.11 การป้องกันการป้อนข้อมูล (Protect) เ บ็นการกำหนดไม่ให้ป้อนข้อมูลในเ ขตช้อมูลนั้น

3.1.12 การตรวจสอบค่าข้อมูลภายในช่วงที่กำหนด ู เ บ็นการกำหนดให้ตรวจสอบค่าช้อมูลเ ลขจำนวนเต็มหรือเ ลขจำนวนจริงที่ป้อนว่าอฮู่ภายในช่วงค่าต่ำ สุดและค่าสูงสุดตามที่กำหนดหรือไม่

电

È

3.1.13 การตรวจสอบกับค่าที่เป็นไปได้

ู เ ป็นการกำหนด ให้ตรวจสอบค่าช้อมูลตัวอักษรที่ป้อนว่าอยู่ ในกลุ่มของรายการ (Possible Check) ของค่าที่เบ็นไปได้ (Possible List) หรือไม่ การกำหนดรายการของค่าที่เบ็นไปได้จะให้ ผู้ใช้กำหนดได้สูงสุด 100 ค่า แต่ละค่ายาวได้สูงสุด 60 ตัวอักษร

3.1.14 การกำหนดส่วนขอความช่วยเหลือ เป็น การกำหนดช้อความที่จะแสดงในบรรทัดสุดท้ายของจอภาพ เพื่ออธิบายหรือขยายความเกี่ยวกับเขต ชื่อมูลนั้น ๆ ช้อความที่กำหนดจะยาวได้สูงสุด 80 ตัวอักษร

3.2 คุณสมบัติของเขตชื่อมูลส่งออก ประกอบด้วยการ

จัดชื่อความ ซึ่งเป็นการกำหนดลักษณะการแสดงชื่อมูลให้อยู่ชิดช้ายหรือขวาของเขตชื่อมูล 3.3 คุณสมบัติของเขตชื่อมูลชื่อความ ประกอบด้วยการ

กำหนดเขตข้อมูลข้อความให้เบ็นเมนูที่ถูกเลือกได้ (Selection Field) เป็นการกำหนดกลุ่ม ของเขตช้อมูลช็อความให้เบ็นเมนูที่สามารถเลือกได้ โดยใช้วิชีการเลือกแบบการเลื่อนเคอร์เซอร์ ไปยังรายการที่ต้องการ หรือการกดตัวอักษรตัวแรกของแต่ละรายการในเมนู การกำหนดกลุ่ม ละเอียดเพิ่มเติมดังนี้

3.3.1 ที่อตัวแปรเลขจำนวนเต็มสำหรับเก็บสถานะ ของการเลือกเมนู (State Variable) มีค่าได้ตั้งแต่ 1, 2, 3, ... ซึ่งหมายถึงการเลือก เมนูในรายการที่ 1, 2, 3, ... ตามลำดับ ตัวแปรที่กำหนดนี้จะต้องถูกกำหนดในโปรแกรม ประยุกต์ และถือเ สมือนเ ป็นเ ขตข้อมูลหนึ่งในจอภาพที่มีการส่งผ่านค่าด้วย

3.3.2 ตัวอักษรตัวแรกของรายการ (First

Character) เป็นการระบุตัวอักษรตัวแรกหรือตัวอักษรใด ๆ หนึ่งตัวอักษรที่ใช้แทนแต่ละรายการ ในเมนูที่จะให้ผู้ใช้กดเพื่อเลื<mark>อกรายการนั</mark>้น ๆ

5.1.3.2 การแสดงขอบเขตของเขตช้อมูลทั้งหมดที่กำหนดบนจอภาพ ใช้ ปุ่ม F8 โดยจะแสดงขอบเขตด้วยสัญญลักษณ์พิเศษที่มีจำนวนเท่ากับความยาวของเขตข้อมูล และ แสดงลักษณะ เฉพาะของการแสดงด้วย

5.1.3.3 การแก้ไขเขตข้อมูลที่กำหนด ผู้ใช้ต้องเลื่อนเคอร์เชอร์ไปอยู่ ภายในเ ขตช้อมูลที่ต้องการแก้ไข แล้วกด F7 เพื่อแสดงจอภาพของการกำหนดเ ขตช้อมูลพร้อมทิ้ง รายละเอียดที่กำหนดไว้ก่อนหน้านี้ หลังจากนั้นจึงแก้ไขส่วนใด ๆ ได้ตามต้องการ

5.1.3.4 การลบเขตข้อมูลที่กำหนด ผู้ใช้ต้องกระทำเช่นเดียวกับการแก้ ไขข้อมูล แต่ให้ลบชื่อเขตข้อมูลออกโดยใช้ปุ่ม Spacebar แทนการแก้ไขส่วนใด ๆ

5.1.4 การกำหนดรายละเอียดของจอภาพ ประกอบด้วย

5.1.4.1 การกำหนดชื่อเขตข้อมูลที่จะให้เคอร์เชอร์ประจำอยู่ (Cursor Field) เมื่อมีการแสดงจอภาพของเขตช้อมูลนั้น

5.1.4.2 การกำหนดชื่อเขตข้อมูลส่งออกที่ให้เป็นเขตข้อมูลสำหรับแสดง (Message Field) จากโปรแกรมประยุกต์ ช่าวสาร 5.1.4.3 การกำหนดชื่อแน้มข้อมูลของจอภาพที่จะถูกแสดงถัดไป (Next

Screen) เมื่อจบการทำงานในจอภาพที่กำลังแสดงอยู่

5.1.4.4 การกำหนดชื่อแน่มข้อมูลของจอภาพที่จะถูกแสดงก่อนหน้า (Previous Screen) เมื่อจบการทำงานในจอภาพที่กำลังแสดงอยู่

เมื่อผู้ใช้กำหนดรายละเอียดตามความต้องการแล้ว โปรแกรมจะให้เก็บช้อมูลลงใน แน้มข้อมูลภายใต้ชื่อที่กำหนดและมีส่วนขยายเป็น .SCN ในกรณีที่เป็นการแก้ไขจอภาพ โปรแกรม จะอ่านรายละเอียดของจอภาพที่เคยกำหนดไว้จากแน้มข้อมูลของจอภาพมาแสดงบนจอภาพ แล้วให้ ผู้ใช้แก้ไขในแต่ละส่วนตามต้องการ

โปรแกรมออกรายงานรายละเอียดของแน้มข้อมูลของจอภาพ  $5.2$ 

่ การทำงานของโปรแก<mark>รมคือ จะอ่านรายละเอียดจากแฟ้มข้อมูลของจอภาพตามชื</mark>้อแฟ้ม แล้วพิมพ์รายงานออกทางจอภาพหรือเครื่องพิมพ์ตามที่ผู้ใช้เลือก ช้อมูลที่ระบุ โดยเรียงตาม ลำดับดังนี้

5.2.1 ช้อความที่ปรากฏบนจอภาพ จะมีชื่อความและตำแหน่งเหมือนกับที่ปรากฏบน จอภาพ

5.2.2 รายละเอียดของจอภาพ ได้แก่ ชื่อแฟ้มช้อมูลของจอภาพ ขนาด จำนวน เ ขตช้อมูลในจอภาพ และคุณสมบัติอื่น ๆ

5.2.3 รายละเอี่ยดของเขตข้อมูล ได้แก่ ชื่อเขตข้อมูล ความยาว ตำแหน่งบน จอภาพ และคุณสมบัติอื่น ๆ

ไปรแกรมแสดงจอภาพ 5.3

ูเ บิ้นโปรแกรมที่ใช้ในการจัดการจอภาพที่สร้างด้วยโปรแกรมออกแบบจอภาพ ให้กับ ์ โปรแกรมประยุกต์ที่เ รียกใช้จอภาพ โดยในโปรแกรมประยุกต์จะบรรจุฟังก์ชันจัดการบนจอภาพ ไว้ให้โปรแกรมประยุกต์เรียกใช้ ประกอบด้วยการทำงานที่สำคัญคือ

> การติดตั้งโปรแกรมในหน่วยความจำ 1.

2. การบรรจุและปฏิบัติการโปรแกรม

ฟังก์ชันเ ริ่มต้นการทำงานหลังจากถูกเ รียกใช้จากโปรแกรมประยุกต์ 3.

การจบการทำงานของโปรแกรม  $4.$ 

ฟังก์ชันจัดการบนจอภาพ 5.

มีรายละเอียดดังนี้

5.3.1 การติดตั้งโปรแกรมในหน่วยความจำ

เ บี่นการบรรจุโปรแกรมแสดงจอภาพให้ติดตั้งในหน่วยความจำ ประกอบด้วย ขึ้นตอนการทำงานดังนี้

## 5.3.1.1 การบรรจุโปรแกรมและกำหนดค่าเริ่มต้นจากพารามิเตอร์ที่ส่งมา กับการประมวลผลโปรแกรมที่บรรทัดคำสั่ง มีรูปแบบของการกำหนดดังนี้

### [drive:] SCDP progname [/Ssize] [/Msize] [/Psize] [/Nnumber]

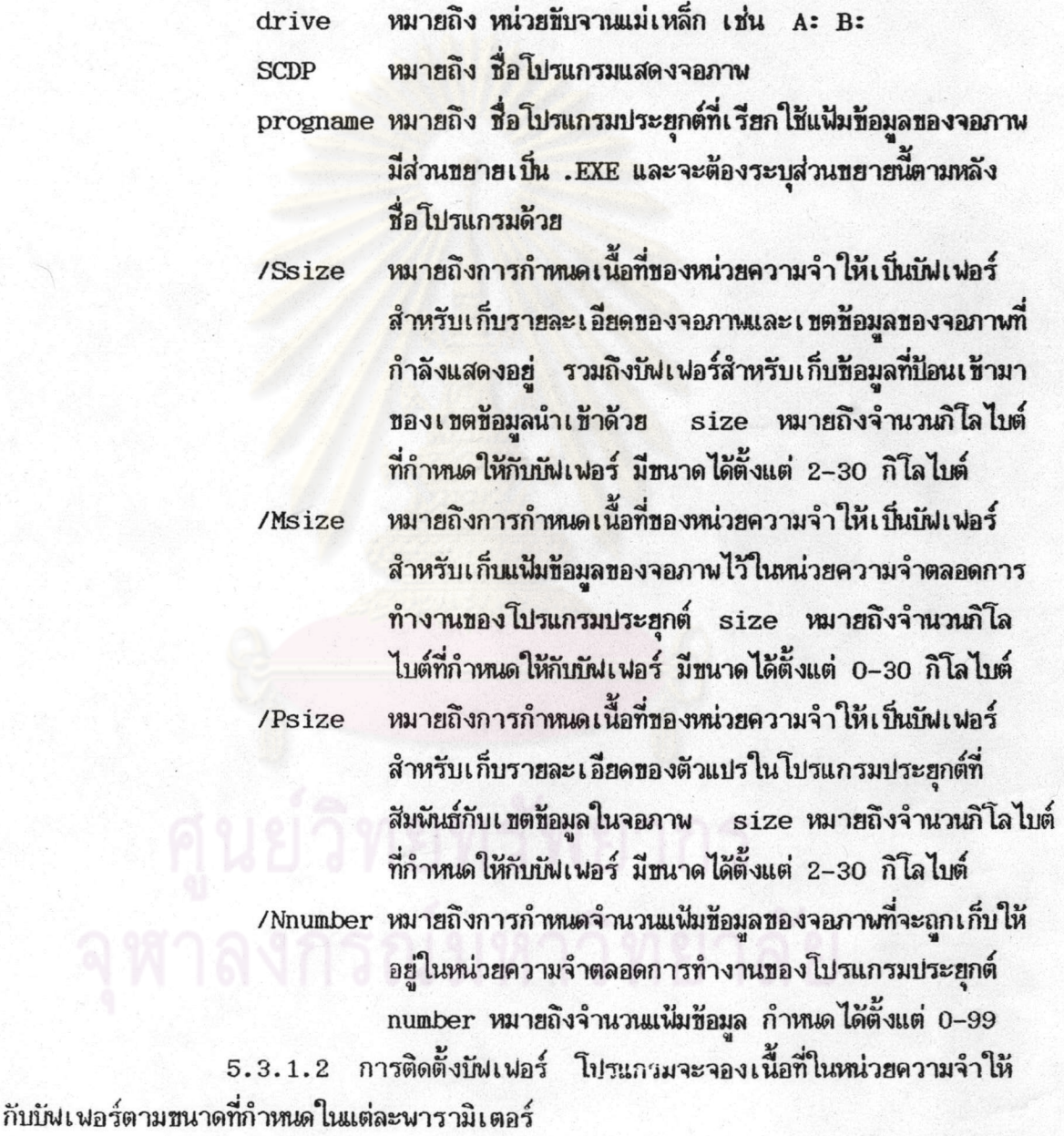

5.3.1.3 การกำหนดตำแหน่งเริ่มต้นการทำงานของฟังก์ชันจัดการบนจอภาพ เป็นการหาตำแหน่งเริ่มต้นทำงานเมื่อโปรแกรมประยุกต์เรียกใช้ฟังก์ชัน แล้วบรรจุค่าเชกเมนต์ และออฟเซตของตำแหน่งนั้นลงในตารางอินเตอร์รัปต์เวคเตอร์หมายเลข 60h โดยใช้ฟังก์ชันของ ระบบหมายเลข 25h

35

#### 11782358  $\frac{d}{dt}$

5.3.1.4 การกำหนดเส้นทางสำหรับค้นหาโปรแกรมประยกต์และแฟ้มข้อมล เ บ็นการกำหนด ได เ รคทอรี่ที่จะ ให้ โปรแกรมแสดงจอภาพค้นหา โปรแกรมประฮุกต์หรือ ของจอภาพ แฟ้มข้อมูลของจอภาพที่เก็บอยู่ในไดเรคทอรี่ต่าง ๆ โดยใช้คำสั่ง SET ในเอ็มเอส-ดอสขณะอยู่ที่ บรรทัดคำสั่งก่อนปฏิบัติการ โปรแกรมประยุกต์

5.3.2 การบรรจุและปฏิบัติการโปรแกรม

โปรแกรมแสดงจอภาพจะบรรจุและปฏิบัติการโปรแกรมประยุกต์ตามชื่อที่ระบุ ในบรรทัดคำสั่ง โดยเรียกใช้ฟังก์ชันของระบบหมายเลข4Bh ประกอบด้วยการทำงานดังนี้ 5.3.2.1 กำหนดขนาดของหน่วยความจำของโปรแกรมแสดงจอภาพใหม่ให้

มีขนาดเท่ากับที่จำเบ็นต้องใช้จริง โดยใช้ฟังก์ชันของระบบหมายเลข 4Ah 5.3.2.2 กำหนดบล็อกของพารามิเตอร์เพื่อปฏิบัติการ และกำหนดชื่อของ โปรแกรมประยุกต์ให้ถูกต้องตามชื่อกำหนดของฟังก์ชันของระบบ

5.3.2.3 เก็บบันทึกสภาวะเดิมของรีจิสเตอร์ทุกตัวของโปรแกรมแสดงจอภาพ ไว้ในสแตกของโปรแกรมนั้<mark>น รว</mark>มทั้งเก็บค่าสแตกเซกเมนต์และตัวชี้สแตกขณะนั้นไว้ในเนื้อที่ส่วนหนึ่ง ที่กำหนดอยู่ในเชกเมนต์ของโปร<mark>แ</mark>กรม

5.3.2.4 บรรจุและปฏิบัติการโปรแกรมประยุกต์ และส่งการทำงานให้กับ โปรแกรมประยุกต์

5.3.2.5 ในระหว่างที่โปรแกรมประฮุกต์ทำงาน โปรแกรมสามารถเรียก ใช้ฟังก์ชันการทำงานของโปรแกรมแสดงจอภาพได้ โดยเรียกผ่านโปรแกรมเชื่อมโยงของโปรแกรม แต่ละภาษา หลังจากนั้นจึงส่งการทำงานจากโปรแกรมประยุกต์ไปให้ฟังก์ชันจัดการบนจอภ<mark>าพท</mark>ำงาน

> 5.3.3 พังก์ชันเ ริ่มต้นการทำงานหลังจากถูกเ รียกใช้จากโปรแกรมประยุกต์ เบ็นฟังก์ชันซึ่งรับการทำงานมาจากโปรแกรมประยุกต์ ประกอบด้วยการทำงาน

5.3.3.1 เปลี่ยนแปลงการใช้สแตกของโปรแกรมประยุกต์มาใช้สแตกของ

์โปรแกรมแสดงจอภาพ โดยใช้ค่าสแตกเชกเมนต์และตัวชี้สแตกที่เก็บไว้ในเชกเมนต์ของโปรแกรม แสดงจอภาพ

> 5.3.3.2 เก็บบันทึกสภาวะเดิมของรีจิสเตอร์ทุกตัวของโปรแกรมประยุกต์ 5.3.3.3 ตรวจสอบพารามิเตอร์ที่ส่งมาจากโปรแกรมประยุกต์ว่าเป็นฟังก์ชัน

การทำงานใด

5.3.3.4 ส่งการทำงานพร้อมกับพารามิเตอร์ไปให้กับฟังก์ชันนั้น ๆ หลังจาก ฟังก์ชันทำงานเสร็จก็จะคืนสภาวะเดิมของรีจิสเตอร์ทุกตัว พร้อมทั้งเปลี่ยนแปลงการใช้สแตกกลับ มาใช้สแตกของโปรแกรมประยุกต์ตามเดิม แล้วส่งการทำงานกลับคืนให้กับโปรแกรมประยุกต์

5.3.4 การจบการทำงานของโปรแกรม

5.3.4.1 เมื่อโปรแกรมประยุกต์ทำงานเสร็จ ก็จะคืนสภาวะเดิมของ ้รีจิสเตอร์ทุกตัว รวมทั้งเปลี่ยนแปลงการใช้สแตกมาใช้สแตกของโปรแกรมแสดงจอภาพ แล้วส่ง การทำงานกลับคืนให้กับโปรแกรมแสดงจอภาพ

5.3.4.2 โปรแกรมแสดงจอภาพจะคืนเนื้อที่หน่วยความจำทั้งหมดที่จองไว้ เบ็นบัฟเฟอร์ต่าง ๆ ให้กับหน่วยความจำ แล้วจบการทำงานของโปรแกรมด้วยการดึงเอาโปรแกรม ออกจากหน่วยความจำและคืนภารทำงานให้กับระบบต่อไป

5.3.5 ฟังก์ชีนจัดการบนจอภาพ

เ ป็นฟังก์ชันซึ่งถูกเ รียกใช้จากโปรแกรมประยุกต์เพื่อทำหน้าที่เ กี่ยวกับการแสดง โดยเรียกผ่านโปรแกรมเชื่อมโยง พร้อมทั้งส่งค่าพารามิเตอร์ต่าง ๆ ให้กับ และจัดการจอภาพ แต่ละนังก์ชัน ประกอบด้วยนังก์ชันต่อไปนี้

5.3.5.1 ฟังก์ชันแสดงจอภาพ เป็นฟังก์ชันซึ่งใช้ในการแสดงชื่อความและ เ ขตช้อมูลที่กำหนดในแน้มช<mark>้อมูลของจอภาพออกทางจอภาพ พร้อมทั้งควบคุมการทำงานบนจอภาพ</mark> การติดต่อระหว่างผู้ใช้กับจอภาพ และระหว่างโปรแกรมประยุกต์กับจอภาพที่แสดง

> 5.3.5.1.1 พารามิเตอร์ที่ใช้ ชื่อฟังก์ชัน DISPLAY ชื่อแน็มข้อมูลของจอภาพ หรือไม่ระบุก็ได้ 5.3.5.1.2 การทำงานของฟังก์ชัน

ก) อ่านรายละเอียดของจอภาพที่กำหนดจากแฟ้มข้อมูลของ

จอภาพ แล้วแสดงเนื้อหาช้อความ (ถ้ามี) บนจอภาพ พร้อมทิ้งเก็บรายละเอียดของจอภาพและ เ ขตข้อมูล (ถ้ามี) ไว้ในบัฟเฟอร์ของรายละเอียดของจอภาพที่กำลังแสดง โดยแยกเก็บเบ็น บัฟเฟอร์ชองจอภาพ คุณสมบัติของเขตช้อมูลนำเช้า เขตช้อมูลส่งออก และเขตช้อมูลช็อความ ในการอ่านรายละ เอียดของแฟ้มช้อมูล พังก์ชันจะต้องตรวจสอบก่อนว่า<mark>แฟ้มช้อมูลนั้น</mark>ถูกเก็บไว้ใน บันเ พอร์สำหรับเก็บแพ้มช้อมูล ไว้ ในหน่วยความจำหรือ ไม่ ถ้ามีก็จะอ่านรายละ เ อียดของแพ้มช้อมูล นั้นจากบัฟเฟอร์ แต่ถ้าไม่มีจะอ่านแฟ้มช้อมูลจากสื่อบันทึกช้อมูลภายนอก

ข) ตรวจสอบว่าในจอภาพนั้นมีการกำหนดเขตช้อมูลนำเข้า ถ้ามีก็จะมีการจองเนื้อที่ส่วนหนึ่งของบันเพอร์ของรายละเอียดของจอภาพที่กำลังแสดง หรือไม่ เพื่อใช้ เบ็นบันเพอร์สำหรับเก็บบันทึกค่าช้อมูลที่ผู้ใช้ป้อนเช้ามาในเขตข้อมูลนั้น

ด) จัดการเขตข้อมูลต่าง ๆ บนจอภาพ (ถ้ามี) โดยตรวจ สอบคุณสมบัติของเ ขตช้อมูลนั้นจากบันเ นอร์ของจอภาพที่กำลังแสดง การจัดการเ ขตช้อมูลส่งออก จะ เ ป็นการอ่านค่าของ เ ขตข้อมูลจากตัวแปร ใน โปรแกรมประยุกต์ที่สัมพันช์กับ เ ขตข้อมูลนั้นแล้วแสดง ค่าช้อมูลบนจอภาพตามคุณสมบัติที่กำหนด ในการเช้าถึงค่าของเขตช้อมูล ฟังก์ชันจะตรวจสอบหา ตำแหน่งของตัวแปรที่เก็บข้อมูลนั้นได้จากบัฟเฟอร์ที่เก็บตัวแปรทั้งหมด แล้วอ่านค่าข้อมูล ณ ตำแหน่ง นั้นตามคุณสมบัติของตัวแปรที่กำหนดไว้

ส่วนการจัดการเ ขตข้อมูลนำเ ข้าและ เ ขตข้อมูลข้อความที่ กำหนดเบ็นเมนู จะเบ็นการรอรับการป้อนข้อมูลหรือการเลือกเมนูจากผู้ใช้ พร้อมทั้งมีการตรวจ สอบและจัดการกับเ ขตช้อมูลที่ป้อนให้เ ป็นไปตามคุณสมบัติที่กำหนดดังที่ได้กล่าวไปแล้ว เช่น การ ตรวจสอบตัวอักษรที่ป้อน การตรวจสอบช้อมูลที่ป้อนว่าอยู่ในช่วงค่าต่ำสุดหรือสูงสุดที่กำหนดหรือไม่ โดยมีลำดับการป้อนช้อมูลและการเลือกเมนูจากช้ายไปขวาและจากบนลงล่างตามลำดับ เริ่มตั้งแต่ ตำแหน่งมุมบนช้ายสุดของจอภาพไปเรื่อย ๆ

เมื่อผู้ใช้ต้องการจบการทำงานของฟังก์ชันนี้จะกระทำ ได้  $\sqrt{2}$ โดยการกดปุ่ม F2 F3 หรือ Esc บนเป็นนิยน์ การกดปุ่ม F2 หรือ F3 จะทำให้มีการส่ง ค่าช้อมูลนำเ ช้าจากบัฟเฟอร์ และผลลั<del>พธ์</del>จากการเลือกเมนูไปเก็บในตัวแปรในโปรแกรมประยุกต์ที่ สัมนันธ์กับเ ขตช้อมูลบนจ<mark>อภาพนั้น ส่วนการกดปุ่ม Esc จะไม่มีการส่งค่าไปยังเ ขตช้อมูลใด ๆ</mark> หลังจากนั้นจึงจบการแสด<mark>งจอภาพด้วยการส่งการทำงานกลับคืน ไปยัง โปรแกรมประยุกต์ พร้อมทิ้ง</mark> ส่งค่ารหัสแสดงความผิดพลา<mark>ดกลับไปด้วย โดยไม่มีการลบล้างค่าต่าง ๆ ที่อยู่ในบัฟเฟอร์ และไม่</mark> มีการลบช้อมูลบนจอภาพด้วย

ในการส่งผ่านค่าช้อมูลฟังก์ชันจะต้องตรวจสอบหาตำแหน่ง

และคุณสมบัติของตัวแปรจากบัฟเฟอร์ของตัวแปรทั้งหมด และตรวจสอบภาษาคอมพิวเตอร์ของ แล้วจึงส่งค่าช้อมูลจากบัฟเฟอร์ไปเก็บในตัวแปรตามคุณสมบัติที่ตรวจสอบ โปรแกรมประยกต์ก่อน ทั้งนี้เนื่องจากการเก็บค่าช้อมูลแต่ละประเภทในหน่วยความจำ เช่น ตัวอักษร เลขจำนวนเต็ม ่มี วิธีการเก็บไม่เหมือนกัน ี และการเก็บค่าช้อมูลบางประเภท เช่น ตัวอักษรในภาษาคอมพิวเตอร์ แต่ละภาษาก็มีวิธีการเก็บไม่เหมือนกันอีกด้วย [5,6,7]

จ) ในกรณีที่โปรแกรมประยุกต์เรียกใช้ฟังก์ชัน DISPLAY โดยไม่ระบูชื่อแน่มข้อมูลของจอภาพ หมายถึงให้แสดงรายละ เอียดของจอภาพเดิมที่ถูกแสดงก่อน หน้านี้ด้วยฟังก์ชัน DISPLAY และฟังก์ชันจะทำหน้าที่เชื่อมโยงกับผู้ใช้และโปรแกรมโดยอ้างอิงถึง คุณสมบัติของจอภาพและ เ ขตข้อมูลจากค่าที่ยังคงอยู่ในบัพเ ฟอร์

ฉ) ถ้าในบันเพอร์ต่าง ๆ ไม่มีที่ว่างพอที่จะเก็บรายละเอียด ของจอภาพที่กำลังแสดง หรือไม่มีแน้มช้อมูลของจอภาพอยู่ นังก์ชันจะส่งรหัสความผิดพลาด (return code) ที่ไม่เท่ากับ 0 กลับไป

ช) การเคลื่อนย้ายเคอร์เชอร์และการควบคุมจอภาพเมื่อมี การแสดงจอภาพ ในฟังก์ชันได้กำหนดการใช้ปุ่มต่าง ๆ บนแป้นพิมพ์ให้ผู้ใช้เลือกควบคุมการทำงาน บนจอภาพและการเคลื่อนย้ายเคอร์เซอร์ดังนี้

ชื่อมูลที่เป็นตัวแปรอะเรย์ ข้อมูลที่เป็นตัวแปรอะเรย์ เ ขตช้อมูลที่เ ป็นตัวแปรอะ **เ ร**ย์ <u>เ ขตข้อมูลที่เ ป็นตัวแปรอะ เ รย์</u> ข้อมูล

เ ขตช้อมูล

ชื่อมูลก่อนหน้า

เ ขตช้อมูลถัด ไบ

อักษรที่เหลือเข้ามา

 $\bullet$ 

แทรกหรือยกเลิกสภาวะแทรก

7.1 การเคลื่อนย้ายเคอร์เซอร์ภายในเขตข้อมูล ใช้เลื่อนเคอร์เชอร์ไปทางขวา 1 ตัวอักษร ใช้เลื่อนเคอร์เชอร์ไปทางช้าย 1 ตัวอักษร ใช้เลื้อนจอภาพลงทีละ 1 บรรทัด สำหรับเขต  $\downarrow$ ใช้เลื่อนจอภาพขึ้นทีละ 1 บรรทัด สำหรับเขต  $\ddot{\bullet}$ PgDn ใช้เลื่อนจอภาพลงทีละ 1 จอภาพ สำหรับ PgUp ใช้เลื่อนจอภาพขึ้นทีละ 1 จอภาพ สำหรับ ใช้เลื่อนเคอร์เซอร์ไปตำแหน่งแรกของเขต Home ใช้เลื่อนเคอร์เชอร์ไปตำแหน่งสุดท้ายของ **End** 

7.2 การเคลื่อนย้ายเคอร์เชอร์ระหว่างเขตข้อมูล  $\dagger$ . Shift + Tab ใช้เลื่อนเคอร์เชอร์ไปยังเขต

↓, Tab, Return ใช้เลื่อนเคอร์เชอร์ไปยัง

7.3 การป้อนและแก้ไขข้อมูลในเขตข้อมูลนำเข้า Backspace ใช้ลบตัวอีกษรที่อยู่หน้าเคอร์เชอร์ Del ใช้ลบตัวอักษรที่มีเคอร์เชอร์อยู่ แล้วเลื่อนตัว

Ins ใช้กำหนดสภาวะการป้อนข้อมูลให้อยู่ในสภาวะ

7.4 การจบการแสดงจอภาพ F2 ใช้จบการแสดงจอภาพ แล้วแสดงจอภาพถัดไป ถ้ามีการกำหนด ในกรณีนี้จะยังไม่ส่งการทำงานกลับคืนไปยังโปรแกรมประยุกต์ F3 ใช้จบการแสดงจอภาพ แล้วแสดงจอภาพก่อน หน้าถ้ามีการกำหนด ซึ่งในกรณีนี้จะยังไม่ส่งการทำงานกลับคืนไปยังโปรแกรมประยุกต์

40

Esc ใช้จบการแสดงจอภาพ โดยไม่ส่งค่ำช้อมูลนำ เช้าไปเก็บในตัวแปรในโปรแกรมประยุกต์

7.5 การแสดงส่วนขอความช่วยเหลือสำหรับเขตข้อมูล

ใช้ปมฟังก์ชัน F1

7.6 ตัวแปรแสดงสาเหตุของการจบการแสดงจอภาพ เบ็นตัวแปรซึ่งโปรแกรมประยุกต์สามารถใช้ตรวจสอบได้ว่า ผู้ใช้จบการแสดงจอภาพด้วยการกดปุ่ม ์ โดยในโปรแกรมประยุกต์จะต้องกำหนดตัวแปรนี้ให้ในส่วนการแสดงจอภาพรู้จัก ใดบนแป้นพิมพ์ เช่นเดียวกับตัวแปรที่กำหนดเป็นเขตข้อมูลที่มีการส่งผ่าน<mark>ค่าระหว่างโปรแกรมประยุกต์กับจอภาพ</mark> ตัวแบรที่ใช้แสดงสาเหตุมี 2 ตัวแบรได้แก่

7.6.1 ตัวแปร ZKBD เป็นตัวแปรเลขจำนวน เต็มขนาด 2 ไบต์ ใช้เก็บรหัสสแกน (scan code) และรหัสแอสกี (ASCII code) ของปุ่มที่ ใช้จบการทำงานของจอภาพ

 $7.6.2$  ตัวแปร ZEXT เป็นตัวแปรตัวอักษร ขนาด 3 ไบต์ ใช้เก็บคำสั่งที่ใช้จบการแสดงจอภาพดังนี้ คำสั่ง END หมายถึงการใช้ปุ่ม F2 หรือ F3

**ใ**นการจบการแสดงจอภาพ

คำสั่ง ESC หมายถึงการใช้ปุ่ม Esc ในการ

จบการแสดงจอภาพ

u

5.3.5.2 ฟังก์ชันกำหนดตำแหน่งของเคอร์เชอร์ เบ็นฟังก์ชันซึ่งใช้ในการ บังคับให้เ คอร์ เ ซอร์ เ ลื่อน ไบอยู่ในเ ขตช้อมูลนำ เ ช้าที่กำหนดในจอภาพที่จะถูกแสดงต่อ ไบด้วยฟังก์ชัน แสดงจอภาพ (DISPLAY) โดยเขตช้อมูลนำเช้านี้นจะต้องเป็นเขตข้อมูลที่ถูกกำหนดในจอภาพนี้นด้วย

> 5.3.5.2.1 พารามิเตอร์ที่ใช้ ชื่อฟังก์ชัน CURSOR ชื่อเขตข้อมูลนำเข้า

5.3.5.2.2 การทำงาน จะกำหนดแฟลกเพื่อให้ฟังก์ชันแสดง

จอภาพรู้ว่ามีการเรียกใช้ฟังก์ชัน CURSOR มาก่อน

5.3.5.3 ฟังก์ชันกำหนดให้แสดงข่าวสาร ใช้ในการแสดงช้อมูลซึ่งเก็บอยู่ ในเชตช้อมูลช่าวสาร (Message Field) จากโปรแกรมประยุกต์ ในจอภาพที่จะถูกแสดงต่อไป ด้วยฟังก์ชันแสดงจอภาพ (DISPLAY) โดยเขตช้อมูลข่าวสารนั้นจะต้องถูกกำหนดอยู่ในจอภาพนั้นด้วย 5.3.5.3.1 พารามิเตอร์ที่ใช้ ชื่อฟังก์ชัน SENDMSG

5.3.5.3.2 การทำงาน จะกำหนดแฟลกเพื่อแสดงให้ฟังก์ชัน แสดงจอภาพรู้ว่ามีการเรียกใช้ฟังก์ชัน SENDMSG มาก่อน

> 5.3.5.4 ฟังก์ชันเสียงเตือน 5.3.5.4.1 พารามิเตอร์ที่ใช้ ชื่อฟังก์ชัน ALARM

5.3.5.4.2 การทำงาน ทำให้เครื่องคอมพิวเตอร์ส่งเสียง

ด้วยการส่งตัวอักษรที่มีค่า 07h ออกทางจอภาพ

5.3.5.5 ฟังก์ชีนลบทั้งจอภาพ 5.3.5.5.1 พารามิเตอร์ที่ใช้ ชื่อฟังก์ชัน CLEAR 5.3.5.5.2 การทำงาน ทำให้ข้อมูลทั้งจอภาพถูกลบด้วยการ ล้างจอภาพให้เป็นช่องว่าง (space) ทั้งหมด

5.3.5.6 ฟังก์ชันกำหนดแน้มข้อมูลของจอภาพไว้ในหน่วยความจำ ใช้เก็บ บันทึกรายละ เ อียดทั้งหมดของแน้มช้อมูลของจอภาพที่กำหนดไว้ ในบัพ เพอร์ตลอดการทำงานของ ์ โปรแกรมประยุกต์ หรือจนกว่าจะมีการยกเลิกการกำหนดแน้มข้อมูลนั้นในหน่วยความจำ หลังจาก ใช้ฟังก์ชันนี้ เมื่อโปรแกรมประยุกต์เรียกใช้ฟังก์ชันการแสดงจอภาพ ฟังก์ชันนี้นจะอ่านรายละเอียด ของแน้มช้อมูลของจอภาพจากบันเพอร์ที่กำหนดแทนการอ่านจากสื่อบันทึกช้อมูลภายนอก

> 5.3.5.6.1 พารามิเตอร์ที่ใช้ ชื่อฟังก์ชัน SBUFFER ชื่อแน็มข้อมูลของจอภาพ

5.3.5.6.2 การทำงาน

ก) หาขนาดของแน่มช้อมูลของจอภาพ

ข) ตรวจสอบที่ว่างในบัฟเพอร์สำหรับเก็บแฟ้มช้อมูลของจอภาพ ว่ามี เนื้อที่ เหลือพอที่จะ เก็บรายละ เอียดของแฟ้มช้อมูลที่กำหนดหรือไม่ และตรวจสอบจำนวนแฟ้ม ช้อมูลที่เก็บในบันเพอร์ด้วยว่าเกินค่าที่กำหนดไว้หรือไม่

ค) ถ้าในบันเพอร์มีที่ว่างเหลือพอและจำนวนแฟ้มช้อมูลที่เก็บ อยู่ในบัฬเพอร์ไม่เกินค่าที่กำหนด ก็จะอ่านรายละเอียดของแน้มช้อมูลจากสื่อบันทึกช้อมูลเช้ามาเก็บ ไว้ในบัฟเฟอร์

ถ้า ไม่สามารถเก็บบันทึกรายละเอียดของแฟ้มช้อมูล ได้จะ  $\sqrt{)}$ ส่งรหัสความผิดพลาดที่ไม่เท่ากับ 0 กลับไป

5.3.5.7 ฟังก์ชันลบแน้มข้อมูลของจอภาพออกจากหน่วยความจำ ใช้ลบ รายละเอียดกั้งหมดของทุกแน้มช้อมูลของจอภาพที่เก็บอยู่ในบัฟเฟอร์ ถ้าโปรแกรมประยุกต์ต้องการ เ รียกใช้จอภาพที่เคยเก็บไว้ในบัฟเฟอร์ ฟังก์ชีนแสดงจอภาพจะไม่สามารถอ่านรายละเอียดของ แน่มช้อมูลของจอภาพจากบันเพอร์ได้อีก

> 5.3.5.7.1 พารามิเตอร์ที่ใช้ ชื่อฟังก์ชัน SRESET

5.3.5.7.2 การทำงาน จะลบล้างช้อมูลทั้งหมดในบัฟเฟอร์ที่

ให้เก็บรายละเอียดของจอภาพ

5.3.5.8 ฟังก์ชันกำหนดตัวแปรเดี่ยว เป็นฟังก์ชันที่ใช้กำหนดรายละเอียด ของตัวแปรเดี่ยว ในโปรแก<mark>รมประยุกต์ที่มีชื่อตรงกับชื่อเ ขตช้อมูลบนจอภาพ เพื่อ ให้โปรแกรมแสดง</mark> จอภาพรู้จักและสามารถเช้าถึ<mark>งช้อมูลข</mark>องตัวแปรนั้นได้ เมื่อมีการกำหนดตัวแปรรายละเอียดต่าง<sub>.</sub>ๆ จะถูกเก็บบันทึกไว้ในบัฟเฟอร์ของตัวแปรทั้งหมดตลอดการทำงานของโปรแกรม หรือจนกว่าจะมี การยกเลิกตัวแปรนั้นในบัฟเฟอร์

> 5.3.5.8.1 พารามิเตอร์ที่ใช้ ชื่อฟังก์ชัน VDEFINE ชื่อตัวแปร ประเภทของข้อมูลที่เก็บในหน่วยความจำ ได้แก่ C หมายถึงตัวอักษร I หมายถึงเลขจำนวนเต็ม

> > F0 - F9 หมายถึงเลขจำนวนจริงที่มีเลขหลังจุดทศนิยม

0–9 ตำแหน่งตามลำดับ

ตำแหน่งที่อยู่ของตัวแปรในโปรแกรมประยุกต์ ได้แก่ ค่า

เชกเมนต์และออฟเชตของตำแหน่ง

ความยาวที่ใช้เก็บค่าของตัวแบรในหน่วยความจำ คือ เลขจำนวนเต็มแบบ short ใช้เนื้อที่ 2 ไบต์ เลขจำนวนเต็มแบบ long ใช้เนื้อที่ 4 ไบต์

เลขจำนวนจริงแบบ single precision ใช้เนื้อที่ 4

ไบต์

เลขจำนวนจริงแบบ double precision ใช้เนื้อที่ 8

ไบต์

ตัวอักษร มีความยาวเท่ากับความยาวของตัวแปรที่กำหนด

ในโปรแกรมประยุกต์

5.3.5.8.2 การทำงาน

<mark>ึก) คำนวณหาตำแหน่งในบั</mark>ฟเฟอร์ที่จะใช้เก็บตัวแปรที่กำหนด โดยใช้ชื่อตัวแบรเบ็นคีย์ในการคำนวณหาตำแหน่ง

ิช) ตรวจสอบตำแหน่งที่คำนวณได้ว่ามีที่ว่างหรือไม่ ถ้าว่าง จะเก็บบันทึกรายละเอีย<mark>ดข</mark>องตัวแปรลงในบัฟเฟอร์ในตำแหน่งนั้น แล้วกำหนดแฟลกใหม่เพื่อแสดง สถานภาพว่าไม่ว่าง แต่ถ้าตำแหน่งนั้นไม่ว่างก็จะค้นหาตำแหน่งถัดไปที่ว่างทีละตำแหน่งจนกว่าจะพบ ค) ถ้าในบัฟเฟอร์ไม่มีที่ว่างที่จะเก็บตัวแปรใด ๆ ได้อีกก็จะ

ส่งรหัสความผิดพลาดที่ไม่เท่ากับ 0 กลับไป

5.3.5.9 นึงก์ชันกำหนดตัวแปรอะเรย์ เห็นฟังก์ชันที่ใช้ในการกำหนด ตัวแปรอะเรย์เช่นเดียวกับฟังก์ชันการกำหนดตัวแปรเดี่ยว

> 5.3.5.9.1 พารามิเตอร์ที่ใช้ ที่อนังก์ชัน VDEFARR ชื่อตัวแปรอะเรย์

ประเภทของข้อมูลที่เก็บตัวแปรในหน่วยความจำ มีรายละ–

เอียดเช่นเดียวกับฟังก์ชันกำหนดตัวแปรเดี่ยว

ตำแหน่งที่อยู่ของตัวแบรในโปรแกรมประยุกต์

ความยาวที่ใช้เก็บค่าของตัวแบรในหน่วยความจำ มีรายละ-

เอียดเช่นเดียวกับฟังก์ชันกำหนดตัวแปรเดี่ยว

จำนวนสมาชิกของตัวแปรคะเรย์

5.3.5.9.2 การทำงาน เหมือนกับฟังก์ชันกำหนดตัวแปรเดี่ยว

ทุกประการ

5.3.5.10 ฟังก์ชันลบตัวแปรออกจากบัฟเพอร์ ใช้ลบได้ทั้งตัวแปรเดี่ยวและ ตัวแปรอะ เ รย์ออกจากบัฟเ ฟอร์ของชื่อตัวแบรทั้งหมด

## 5.3.5.10.1 พารามิเตอร์ที่ใช้ ทื่อฟังก์ชัน VDELETE ชื่อตัวแปร

5.3.5.10.2 การทำงาน จะค้นหาตำแหน่งของตัวแปรที่ กำหนดไว้แล้วในบันเพอร์ โดยใช้ชื่อตัวแปรเบ็นคีย์ในการคำนวณ แล้วกำหนดแฟลกแสดงสถานภาพ ใหม่ให้เบ็นนัล พร้อมทั้งลบรายละเอียดของตัวแปรออกจากบัฟเฟอร์

5.3.5.11 ฟังก์ชันลบทุกตัวแปรออกจากบัฟเฟอร์ ใช้ลบตัวแปรทุกตัวทั้ง ตัวแปรเดี่ยวและตัวแปรอะเรย์ออกจากบัฟเฟอร์ของตัวแปร

5.3.5.11.1 พารามิเตอร์ที่ใช้

ทื่อฟังก์ชัน VRESET

5.3.5.11.2 การทำงาน จะกำหนดแฟลกแสดงสถานภาพให้ เ บีนนัล ในทุกตำแหน่ง ในบัฟเ ฟอร์ และลบรายละ เอียดของทุกตัวแปรออกจากบัฟเ ฟอร์ด้วย

5.4 โปรแกรมเชื่อมโยง

ı

5.4.1 ลักษณะของโปรแกรมเชื่อมโยง เป็นโปรแกรมซึ่งทำหน้าที่เป็นตัวกลางเชื่อม โยงโปรแกรมประยุกต์ภาษาใด ๆ ให้สามารถเรียกใช้และส่งพารามิเตอร์ให้กับฟังก์ชันจัดการบน จอภาพได้ ในการบฏิบัติการโบรแกรมบระยุกต์จะต้องรวมโปรแกรมเชื่อมโยงเ ช้าเ บ็นส่วนหนึ่งของ โปรแกรมประยุกต์ ด้วยการ เชื่อมโยงออปเจคโมดูลของโปรแกรมประยุกต์ เช้ากับออปเจคโมดูล ของโปรแกรมเชื่อมโยง ภายในโบรแกรมเชื่อมโยงแบ่งออกเบ็น 3 โปรแกรมย่อยคือ

5.4.1.1 โปรแกรมย่อยสำหรับใช้กับฟังก์ชันทั่วไป เช่น DISPLAY ALARM จะต้องส่งผ่านพารามิเตอร์ดังนี้

- ก) ชื่อฟังก์ชันและพารามิเตอร์ของฟังก์ชัน
- ความยาวของชื่อฟังก์ชันและพารามิเตอร์รวมกัน  $\mathbf{D}$
- ตำแหน่งที่อยู่ของตัวแปรรับรหัสความผิดพลาดในโปรแกรม  $\mathcal{P}(n)$

ประยุกต์

5.4.1.2 โปรแกรมย่อยสำหรับใช้กับฟังก์ชันกำหนดตัวแปรเดี่ยว คือ จะต้องส่งผ่านพารามิเตอร์ดังนี้ **VDEFTNE** 

> ชื่อฟังก์ชันและพารามิเตอร์ของฟังก์ชัน  $\overline{n}$

- ความยาวของชื่อฟังก์ชันและพารามิเตอร์รวมกัน  $\mathbf{u}$ )
- ตำแหน่งที่อยู่ของตัวแปรรับรหัสความผิดพลาด ในโปรแกรม ค)

ประยุกต์

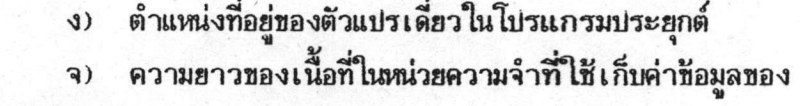

ตัวแปรเดี่ยว

โปรแกรมย่อยสำหรับใช้กับฟังก์ชันกำหนดตัวแปรอะเรย์ คือ  $5.4.1.3$ จะต้องส่งผ่านพารามิเตอร์ดังนี้ **VDEFARR** 

> ชื่อฟังก์ชันและพารามิเตอร์ของฟังก์ชัน  $\overline{n}$

ความยาวของชื่อฟังก์ชันและพารามิเตอร์รวมกัน

ู ตำแหน่งที่อยู่ของตัวแปรรับรหัสความผิดพลาด ในโปรแกรม  $\mathsf{R}$ )

ประยุกต์

้ตำแ<mark>ห</mark>น่งที่อยู่ของตัวแปรอะเรย์ในโปรแกรมประยุกต์  $y)$ 

ิ ความยาวของเนื้อที่ในหน่วยความจำที่ใช้ เก็บค่าข้อมูลของ  $\mathbf{a}$ 

ตัวแปรอะเรย์

### จำนวนสมาชิกของตัวแปรอะเรย์  $\mathbf{a}$

5.4.2 การทำงานของโปรแกรมเชื่อมโยง ในการทำงานของโปรแกรมเชื่อมโยง ์ โปรแกรมจะต้องเตรียมเนื้อที่<mark>หน่วยความจำส่วนหนึ่งให้เป็นบล็อกข้อมูล</mark> (data block) สำหรับ ูเก็บพารามิเตอร์ที่ส่งมาจากโปรแก<mark>รม</mark>ประยุกต์ เพื่อให้ฟังก์ชันจัดการจอภาพสามารถอ้างถึงพารา มิเตอร์แต่ละตัวได้จากบล็อกช้อมูลนี้ บล็อกช้อมูลที่ใช้มีความยาว 32 ไบต์ ภายในประกอบด้วย ช้อมูลตามลำดับดังนี้

รหัสแทนภาษาของโปรแกรมประฮุกต์ ได้แก่ 1 **แทนโปรแกรมภาษาชี**่  $n)$ 2 แทนโปรแกรมภาษาฟอร์แทรนและ 3 แทนโปรแกรมภาษาปาสดาล ใช้เนื้อที่ในบล็อกช้อมูล 2 ไบต์ รหัสแทนบระเภทของโบรแกรมย่อยที่ใช้ ได้แก่ 1 แทนโปรแกรมย่อยที่  $1)$ ใช้กับฟังก์ชันทั่วไบ 2 แทนโปรแกรมย่อยที่ใช้กับฟังก์ชันกำหนดตัวแปรเดี่ยวและ 3 แทนโปรแกรม ย่อยที่ใช้กับฟังก์ชันกำหนดตัวแบรอะเรย์ ใช้เนื้อที่ในบล็อกข้อมูล 2 ไบต์

> ชื่อฟังก์ชันการจัดการบนจอภาพและพารามิเตอร์ มีความยาวเท่ากับ 20  $\rho$ )

ไบต์

ตำแหน่งอ้างอิงตัวแปรในโปรแกรมประยุกต์ในลักษณะฟาร์พอยน์เตอร์  $\sqrt{2}$ (far pointer) คือประกอบด้วยค่าเชกเมนต์และออฟเชตของตำแหน่งของตัวแปร พารามิเตอร์ นี้จะใช้กับโบรแกรมย่อยกำหนดตัวแบรเดี่ยวและตัวแบรอะเรย์ และใช้เนื้อที่ในบล็อกข้อมูล 4 ไบต์ จ) จำนวนไบต์ที่ใช้ในการเก็บค่าช้อมูลของตัวแปรในหน่วยความจำ พารา–

มิเตอร์นี้จะใช้กับโบรแกรมย่อยกำหนดตัวแบรเดี่ยวและตัวแบรอะเรย์ และใช้เนื้อที่ในบล็อกช้อมูล 2 ไบต์

ฉ) จำนวนสมาชิกของตัวแปรอะเรย์ พารามิเตอร์นี้จะใช้กับโปรแกรมย่อย กำหนดตัวแปรอะเรฮ์เท่านั้น และใช้เนื้อที่ในบล็อกข้อมูล 2 ไบต์

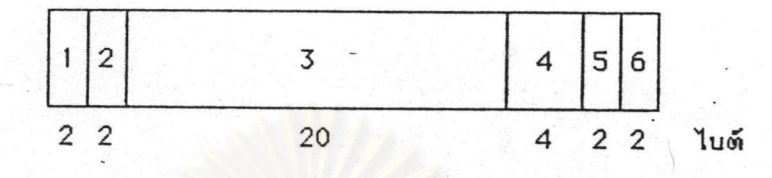

ภาพที่ 5.2 โครงสร้างของบล็อกข้อมูล

เมื่อโปรแกรมประยุกต์เรียกใช้ฟังก์ชันจัดการบนจอภาพโดยผ่านโปรแกรมเชื่อม ์โยง โปรแกรมเชื่อมโยงจะตรวจสอบการติดตั้งฟังก์ชันก<mark>ารจัดการบนจ</mark>อภาพในหน่วยความจำก่อน โดยตรวจสอบช้อมูลในต่ำแหน่งก่อนจุดเ ริ่มต้นการทำงานของอินเตอร์รับต์หมายเลข 60h ชิ่งต้องมี ค่าเท่ากับ SCDP แล้วจึ<mark>งบรรจุพา</mark>รามิเตอร์ต่าง ๆ ลงในบล็อกช้อมูลที่เตรียมไว้ จากนั้นจะส่ง การทำงานไปยังจุดเ ริ่มต้น<mark>การทำงานของฟังก์ชันการจัดการบนจอภาพโดยการเรียกใช้อินเตอร์รัปต์</mark> หมายเลข 60h ด้วยคำสั่งซึ่งเขียนเป็นภาษาแอสเชมบลีคือ int 60h เมื่อการทำงานของฟังก์ชัน สิ้นสุดลงก็จะส่งการทำงานกลับคืนม<mark>ายั</mark>งโปรแกรมประยุกต์ พร้อมทั้งส่งรหัสแสดงความผิดพลาดกลับ มาที่ตัวแปรที่รับรหัสความผิดพลาดด้วย โดยจะมีค่าเท่ากับ 0 ถ้าฟังก์ชันทำงานปกติ และมีค่าไม่เท่า กับ 0 ถ้าการทำงานของฟังก์ชันไม่ปกติ

5.4.3 โปรแกรมเชื่อมโยงสำหรับโปรแกรมประยุกต์แต่ละภาษา ในการเรียกใช้ ฟังก์ชันใด ๆ จากโบรแกรมบระยุกต์ การส่งพารามิเตอร์จากโบรแกรมบระยุกต์ให้กับโปรแกรม เชื่อมโยงจะส่งผ่านมาทางสแตก ลำดับในการเก็บพารามิเตอร์แต่ละตัวลงสแตกจะถูกกำหนดโดย ตัวแบลภาษา ชิ่งตัวแปลของแต่ละภาษาจะมีการกำหนดลำดับไม่เหมือนกัน [5,6,7] ดังนั้นการ พัฒนาโปรแกรมเ ชื่อมโยงจำเป็นต้องพัฒนาโปรแกรมชื้นมาใช้เฉพาะสำหรับโปรแกรมประยุกต์แต่ละ

ในที่นี้ได้นัฒนาโปรแกรมเชื่อมโยง 3 โปรแกรมเพื่อใช้กับโปรแกรมประยุกต์ภาษาชี ภาษา บาสคาล และพอร์แทรน ที่ใช้ตัวแบรภาษาของบริษัทไมโครซอฟต์ดังนี้

5.4.3.1 โปรแกรมเชื่อมโยงสำหรับโปรแกรมไมโครซอฟต์ซึ่ การนัฒนาโปรแกรมเชื่อมโยงสำหรับโปรแกรมไมโครชอฟต์ชื

กำหนดให้มีการเ รียกใช้งานจากโปรแกรมประยุกต์ในลักษณะฟังก์ชัน การส่งพารามิเตอร์มาทาง สแตกจะชิ้นกับโมเดลของโปรแกรมประยุกต์ที่เลือกใช้ด้วย โมเดลของโปรแกรมไมโครชอพต์ชีมี ทั้งหมด 5 โมเดลคือ small compact medium large และ huge แต่ละโมเดล จะมีการส่งพารามิเตอร์แตกต่างกัน ในที่นี้ได้นัฒนาโปรแกรมเชื่อมโยงให้ใช้ได้กับโปรแกรมประยุกต์ โมเดล small เท่านั้น ตำแหน่งอ้างอิงต่าง ๆ จะถูกอ้างในลักษณะเนียร์พอยน์เตอร์ (near pointer) คืออ้างเพียงค่าออฟเซต ส่วนค่าเซกเมนต์จะอ้างได้จากรีจิสเตอร์ DS สำหรับ โปรแกรมย่อยที่จะ เ รียกใช้ได้ในลักษณะของฟังก์ชันประกอบด้วย

5.4.3.1.1 โปรแกรมย่อย scdpc ใช้สำหรับฟังก์ชันการจัด การทั่วไป มีวิธีการเรียกใช้และส่งพารามิเตอร์ไปทางสแตกดังนี้

scdpc (parm, len, rc);

โดยที่

parm คือข้อความที่เบ็นชื่อฟังก์ชัน

len คือความยาวของข้อความที่เบ็นชื่อฟังก์ชัน

rc คือตำแหน่งที่อยู่ของตัวแปรรับรหัสความผิดพลาดในโปรแกรมประยุกต์

ตัวอย่างการให้งาน

int rc; scdpc ("display screen", 14, &rc);

5.4.3.1.2 โปรแกรมย่อย scdpcv ใช้สำหรับฟังก์ชันการ กำหนดตัวแบรเดี่ยว มีวิธีการเรียกใช้และส่งพารามิเตอร์ไปทางสแตกดังนี้

scdpcv (parm, len, rc, var, vlen);

โดยที่

parm คือช้อความที่เป็นชื่อฟังก์ชัน

คือความยาวของช้อความที่เบ็นชื่อฟังก์ชัน  $1en$ 

rc คือตำแหน่งที่อยู่ของตัวแปรรับรหัสความผิดพลาดในโปรแกรมประยุกต์

var คือตำแหน่งที่อยู่ของตัวแบรเดี่ยว

v1en คือความยาวที่ใช้ เก็บค่าช้อมูลของตัวแบรเดี่ยว

ตัวอย่างการใช้งาน

int rc, number;

scdpcv ("vdefine number i", 16, &rc, &number, 2);

5.4.3.1.3 โปรแกรมย่อย scdpcva ใช้สำหรับฟังก์ชันการ กำหนดตัวแปรอะเรย์ มีวิธีการเรียกใช้และส่งพารามิเตอร์ไปทางสแตกดังนี้

> scdpcva (parm, len, rc, var, vlen, nelem); โดยที่

> > ดือข้อความที่เ ป็นชื่อฟังก์ชัน parm คือความยาวของข้อความที่เป็นชื่อฟังก์ชัน len คือตำแหน่งที่อยู่ของตัวแปรรับรหัสความผิดพลาดในโปรแกรมประยุกต์ rc คือตำแหน่งที่อยู่ของตัวแปรอะเรย์ var vlen คือความยาวที่ใช้เก็บค่าข้อมูลของตัวแปรอะเรย์ nelem คือจำนวนสมาชิกของตัวแปรอะเรฮ์

ตัวอย่างการให้งาน

Ó

int rc. id[20]; sedpeva ("vdefarr id i", 12, &rc, &id[0], 2, 20);

โปรแกรม เชื่อมโยงสำหรับโปรแกรมไมโครซอนต์ฟอร์แทรน  $5.4.3.2$ 

การพัฒนา โปรแกรมเ ชื่อม โยงสำหรับ โปรแกรม ไม โครซอฟต์ฟอร์แทรน

ได้กำหนดให้มีการเรียกใช้งานจากโปรแกรมประยุกต์ในลักษณะของโปรแกรมย่อย (subrout.ine) การส่งพารามิเตอร์จะต้องอ้างอิงตำแหน่งต่าง ๆ ในลักษณะพาร์พอยน์เตอร์เท่านั้นคืออ้างอิงทั้งค่า เซกเมนต์และออฟเชต สำหรับโปรแกรมย่อยที่จะเรียกให้งานในลักษณะของโปรแกรมย่อยประกอบ ด้วย

5.4.3.2.1 โปรแกรมย่อย SCDF ใช้สำหรับฟังก์ชันการจัด การทั่วไป มีวิธีการเรียกใช้และส่งพารามิเตอร์ไปทางสแตกดังนี้

CALL SCDF (PARM, LEN, RC)

โดยที่

PARM คือตัวแปรเก็บชัดความที่เบ็นชื่อฟังก์ชัน LEN คือตัวแบรเก็บความยาวของช้อความที่เบ็นชื่อฟังก์ชัน

RC คือตัวแปรรับรหัสความผิดพลาดในโปรแกรมประยุกต์

ตัวอย่างการใช้งาน

CHARACTER\*20 PARM INTEGER RC. LNGTH PARM = 'DISPLAY SCREEN'  $INTH = 14$ CALL SCDF (PARM, LNGTH, RC)

5.4.3.2.2 โปรแกรมย่อย SCDFV ใช้สำหรับฟังก์ชันการ มีวิธีการเรียกใช้และส่งพารามิเตอร์ไปทางสแตกดังนี้ กำหนดตัวแปรเดี่ยว

> CALL SCDFV (PARM, LEN, RC, VAR, VLEN) โดยที่

> > คือตัวแปรเก็บข้อความที่เป็นชื่อฟังก์ชัน **PARM** ดือตัวแปรเก็บความยาวของชื่อความที่เห็นชื่อฟังก์ชัน LEN RC คือตัวแปรรับรหัสความผิดพลาดในโปรแกรมประยุกต์ VAR คือตำแหน่งที่อยู่ของตัวแปรเดี่ยว VLEN คือตัวแปรเก็บความยาวของค่าช้อมูลของตัวแปรเดี่ยว

### ตัวอย่างการใช้งาน

CHARACTER\*20 PARM INTEGER RC, LNGTH, LNGTH1, NUMBER PARM = 'VDEFINE NUMBER I'  $LNGTH = 16$  $LNGTH1 = 2$ CALL SCDFV (PARM, LNGTH, RC, NUMBER, LNGTH1)

5.4.3.2.3 โปรแกรมย่อย SCDFVA ใช้สำหรับฟังก์ชันการ กำหนดตัวแบรอะเรย์ มีวิธีการเรียกใช้และส่งพารามิเตอร์ไบทางสแตกดังนี้

> CALL SCDFVA (PARM, LEN, RC, VAR, VLEN, NELEM) โดยที่

- คือตัวแบรเก็บข้อความที่เป็นชื่อฟังก์ชัน PARM

คือตัวแปรเก็บความยาวของช้อความที่เบ็นชื่อฟังก์ชัน LEN คือตัวแปรรับรหัสความผิดพลาดในโปรแกรมประยุกต์  $RC$ VAR คือตำแหน่งที่อยู่ของตัวแปรอะเรย์ VLEN คือตัวแปรเก็บความยาวของค่าช้อมูลของตัวแปรอะเรย์ NELEM คือตัวแปรเก็บจำนวนสมาชิกของตัวแปรอะเรย์

ตัวอย่างการใช้งาน

CHARACTER\*20 PARM INTEGER RC, LNGTH, LNGTH1, LNGTH2, ID(20) PARM = 'VDEFARR ID I'  $LNGTH = 12$  $LNGTH1 = 2$  $LNGTH2 = 20$ CALL SCDFVA (PARM, LNGTH, RC, NUMBER, LNGTH1)

โปรแกรมเชื่อมโยงสำหรับโปรแกรมไมโครชอฟต์ปาสคาล  $5.4.3.3$ การพัฒนาโปรแกรมเชื่อมโยงสำหรับโปรแกรมไมโครซอฟต์ปาสคาล

กำหนดให้มีการเรียกใช้งานจากโปรแกรมประยุกต์ในลักษณะของโพรซีเยอร์ (Procedure) ซึ่ง ผู้ใช้ต้องกำหนดเป็นโพรซีเยอร์ชึ่งอยู่ภายนอกด้วยคำสั่ง EXTERN ในโปรแกรมประยุกต์ด้วย การ ส่งพารามิเตอร์จะต้องอ้างอิงตำแหน่งต่าง ๆ ในลักษณะของฟาร์พอฮน์เตอร์เท่านั้น สำหรับ โปรแกรมย่อยที่จะเรียกให้งานประกอบด้วย

5.4.3.3.1 โปรแกรมย่อย SCDPP ใช้สำหรับฟังก์ชันการ จัดการทั่วไป มีวิธีการเรียกใช้และส่งพารามิเตอร์ไปทางสแตกดังนี้

SCDPP (PARM, RC);

โดยที่

PARM คือตัวแปรเก็บข้อความที่เป็นชื่อฟังก์ชัน RC คือตัวแปรรับรหัสความผิดพลาดในโปรแกรมประยุกต์

ตัวอย่างการให้งาน

VAR PARM : LSTRINGE801:

 $RC$ : INTEGER; PARM := 'DISPLAY SCREEN'; SCDPP (PARM, RC);

5.4.3.3.2 โปรแกรมย่อย SCDPPV ใช้สำหรับฟังก์ชันการ กำหนดตัวแปรเดี่ยว มีวิธีการเรียกใช้และส่งพารามิเตอร์ไปทางสแตกดังนี้

SCDPPV (PARM, RC, VAR, VLEN);

โดยที่

PARM คือตัวแปรเก็บข้อความที่เป็นชื่อฟังก์ชัน RC คือตัวแปรรับรหัสความผิดพลาดในโปรแกรมประยุกต์ VAR คือตำแหน่งที่อยู่ของตัวแปรเดี่ยว VLEN คือตัวแปรเก็บความยาวของค่าช้อมูลของตัวแปรเดี่ยว

ตัวอย่าง<mark>การใ</mark>ช้งาน

VAR PARM : LSTRING(80); RC, NUMBER, LNGTH1 : INTEGER; PARM := 'VDEFINE NUMBER I'; LNGTH1  $:= 2$ ; SCDPPV (PARM, RC, ADS NUMBER, LNGTH1);

5.4.3.3.3 โปรแกรมย่อย SCDPPVA ใช้สำหรับฟังก์ชันการ กำหนดตัวแปรอะเรย์ มีวิธีการเรียกใช้และส่งพารามิเตอร์ไปทางสแตกดังนี้

> SCDPPVA (PARM, RC, VAR, VLEN, NELEM); โดยที่

> > PARM คือตัวแปรเก็บข้อความที่เบ็นชื่อฟังก์ชัน RC คือตัวแปรรับรหัสความผิดพลาดในโปรแกรมประยุกต์ VAR คือตำแหน่งที่อยู่ของตัวแปรอะเรย์ VLEN คือตัวแปรเก็บความยาวของค่าช้อมูลของตัวแปรอะเรย์ NELEM คือตัวแปรเก็บจำนวนสมาชิกของตัวแปรอะเรย์

ตัวอย่างการใช้งาน

VAR PARM : LSTRING(80); RC, LNGTH1, LNGTH2 : INTEGER; ID: ARRAY [1..20] OF INTEGER; PARM := 'VDEFARR -ID I'; LNGTH1 :=  $2;$ LNGTH2 :=  $20;$ SCDPPVA (PARM, RC, ADS ID, LNGTH1, LNGTH2);